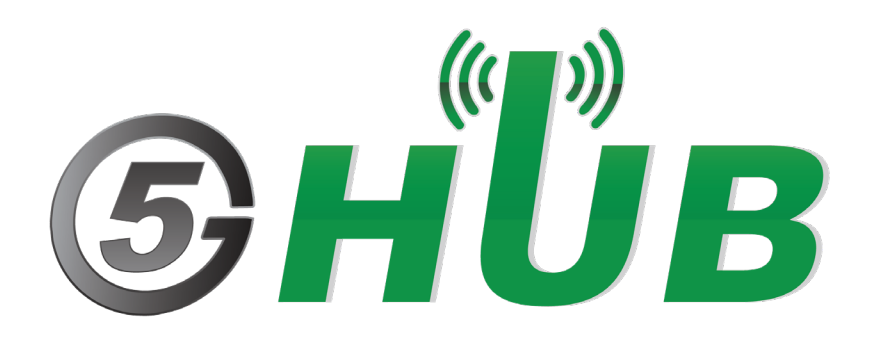

# USB MODEM LTE CAT 4/CAT1 & **GNSS**

USB Modem EG95NA, EG95EX, EG91NA, EG91NAX Technical Specifications & User Manual

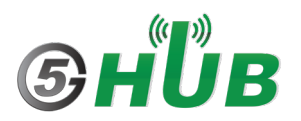

# <span id="page-1-0"></span>**Purpose of the Document**

The purpose of this document is to explain the technical specifications and manual for using the LTE Cat 4/Cat 1 USB modem.

# <span id="page-1-1"></span>**Document History**

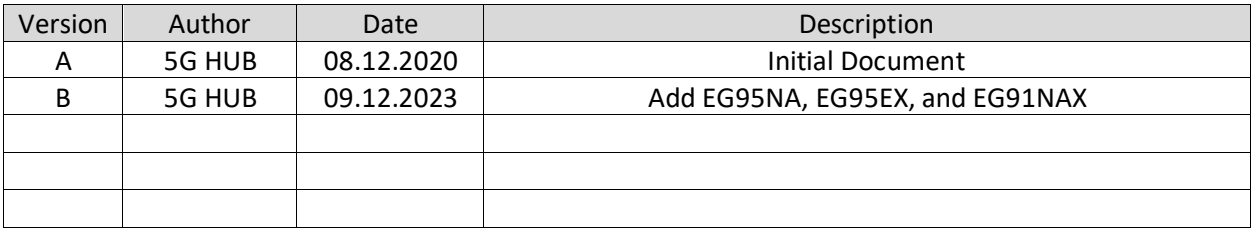

# Table of Contents

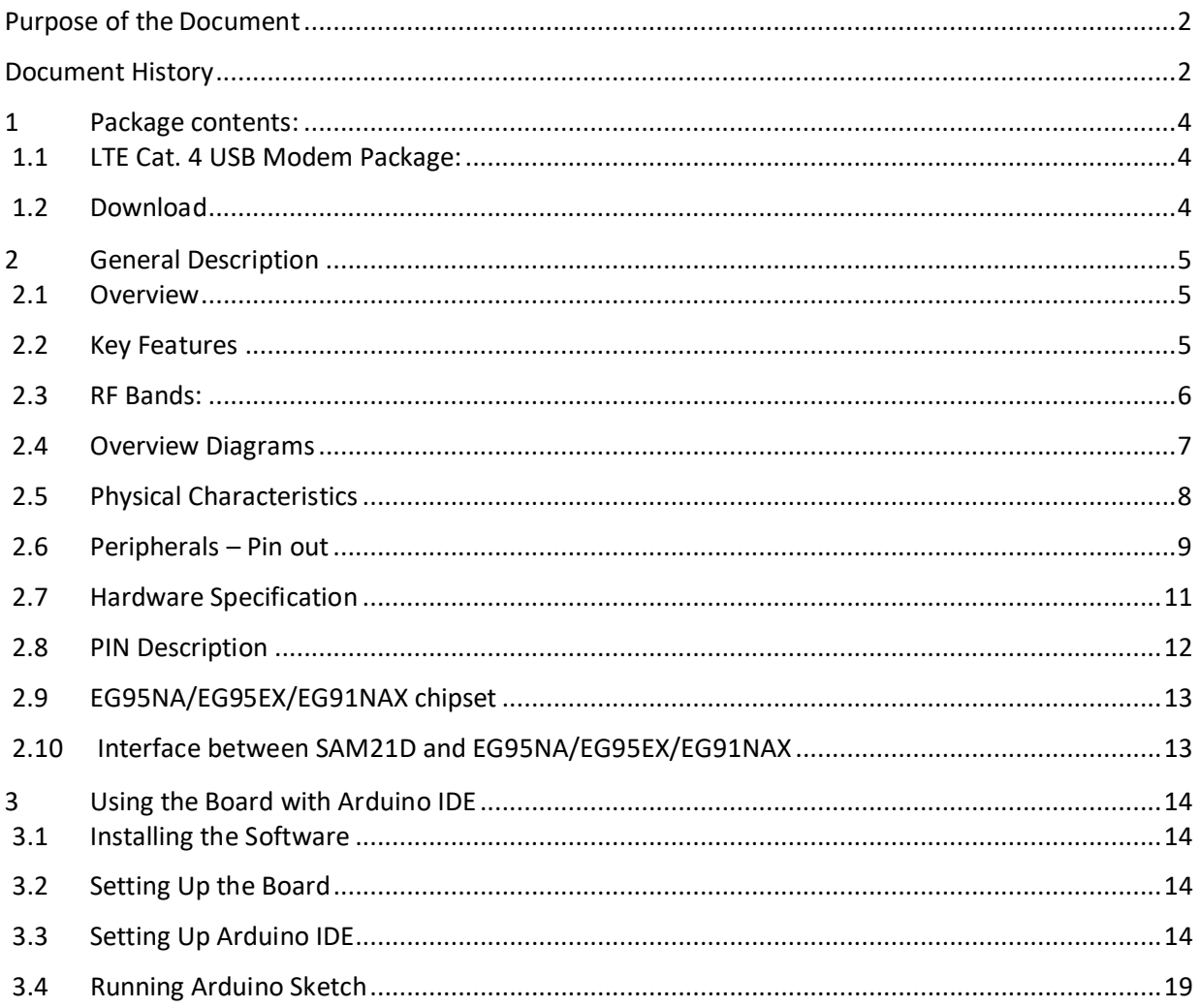

# <span id="page-3-0"></span>**1 Package contents:**

#### <span id="page-3-1"></span>**1.1 LTE Cat. 4 USB Modem Package:**

- USB modem with LTE & Diversity & GNSS antenna connectors.
- USB modem comes with either one of the following modem modules:
	- o EG95NA: Cat 4 for North America
	- o EG95EX: Cat 4 for Europe, Middle East, and Africa
	- o EG91NAX: Cat 1 for North America

### <span id="page-3-2"></span>**1.2 Download**

Arduino software can be downloaded from the following website: 5G-NB-IoT/KitSketches [at master · 5ghub/5G-NB-IoT \(github.com\)](https://github.com/5ghub/5G-NB-IoT/tree/master/KitSketches)

To use the board with Arduino IDE and starts running Arduino projects and sketches, install the following software:

Install Arduino IDE for Windows from the following web site <https://www.arduino.cc/en/Main/Software>

Download and Install LTE&GNSS modem driver for Windows OS: <https://github.com/5ghub/5G-NB-IoT/tree/master/Driver>

Download and Install QNavigator and QCOM tools for Quectel BG95 here: <https://github.com/5ghub/5G-NB-IoT/tree/master/Tools>

Download and install Arduino library (**5G-NB-IoT\_Arduino.zip**) here: <https://github.com/5ghub/5G-NB-IoT>

All the following software can be installed from the GitHub location here: <https://github.com/5ghub/5G-NB-IoT>

[LTE cellular connectivity on Windows OS](https://5ghub.us/wp-content/uploads/2021/02/LTE-cellular-connectivity-on-Windows-OS.pdf)

# <span id="page-4-0"></span>**2 General Description**

## <span id="page-4-1"></span>**2.1 Overview**

The LTE Cat 4 USB modem is a cellular and GPS modem in a USB stick form factor. The USB modem has UFL connectors for LTE & Diversity & GNSS antennas. The board is a powerful board that features a microcontroller and wireless modem. The microcontroller is an Atmel's SAMD21G18A MCU which features a 32-bit ARM Cortex® M0+ core. The wireless modem is EG9x which is an embedded LTE Cat 4 or LTE Cat 1 wireless communication module. EG9x wireless modem provides a maximum data rate of 150Mbps downlink and 50 Mbps uplink for Cat 4 and 10 Mbps downlink and 5 Mbps uplink for Cat 1. It provides data connectivity on LTE-FDD/HSPA/WCDMA networks. It also provides GNSS to meet customers' specific application demands.

The USB modem provides rich sets of Internet protocols, industry-standard interfaces (USB/UART/I<sup>2</sup>C/Status Indicator) and abundant functionalities. The board offers a high integration level and enables integrators and developers to easily design their applications and take advantage ofthe board low power consumption, many functionalities, and USB drivers for Windows 7/8/8.1/10, Linux and Android.

The USB modem is a rich hardware board that can be used for the 4G LTE wireless technology and enables a variety of smart applications for devices. It enables many applications such as wireless POS, smart metering, tracking, smart transportation, smart buildings, smart city, and smart homes.

The board is also compatible with Arduino and Arduino software (IDE). Arduino sketches and examples are provided with the kit and additional sketches can be developed and uploaded to the board.

## <span id="page-4-2"></span>**2.2 Key Features**

- Microchip SAMD21G18 ARM Cortex® M0+ MCU
- Quectel EG95NA (Cat 4) or EG95EX (Cat 4) or EG91NAX (Cat 1) module
- Supports LTE/HSPA/WCDMA
- Supports GPS, GLONASS, BeiDou, Galileo, QZSS
- LTE & Diversity & GNSS UFL antenna connector
- Supports receiver diversity (MIMO 2x2)
- Nano USIM card slot
- Supports the protocols TCP/UDP/PPP/ SSL/ TLS/ FTP(S)/ HTTP(S)/ NITZ/ PING/ MQTT
- Supports SMS
- Supports AT commands
- Compact board size of 65.1 mm x 32mm
- Window, Linux, Android software drivers
- Arduino IDE Compatible
- Ready for smart applications and development (smart home, smart city, smart transportation, smart metering, smart farming, smart waste management, asset tracking, location, navigation, mapping, and timing applications). Application such as Gas Detector, Soil PH Tester, Optical Sensor, Machinery Alarm System, Irrigation Controller, Elevator, Asset Tracking Electronics, Person/Pet Tracking, Water/Gas Metering, Smart Parking System, Fire Hydrant, Smoke Alarm, Trash Bin, Street Lighting
- The board can be powered via the USB connector
- Each of the 14 general purpose I/O pins on the board can be used for digital input or digital output using  $pinMode()$ , [digitalWrite\(\),](https://www.arduino.cc/en/Reference/DigitalWrite) and [digitalRead\(\)](https://www.arduino.cc/en/Reference/DigitalRead) functions. Pins used for PWM can be using [analogWrite\(\)](https://www.arduino.cc/en/Reference/AnalogWrite) function. All pins operate at 3.3 volts. Each pin can source or sink a maximum of 10 mA and has an internal pull-up resistor (disconnected by default) of 20-60 K ohm.

## <span id="page-5-0"></span>**2.3 RF Bands:**

- EG95NA: North America
	- o LTE-FD: B2/B4/B5/B12/B13
	- o WCDMA: B2/B4/B5
	- o GSM/EDGE: -
- EG95EX: Europe, Middle East, Africa
	- o LTE-FD: B1/B3/B7/B8/B20/B28
	- o WCDMA: B1/B8
	- o GSM/EDGE: B3/B8
- EG91NAX: North America
	- o LTE-FD: B2/B4/B5/B12/B13/B25/B26
	- o WCDMA: B2/B4/B5
	- o GSM/EDGE: -

# <span id="page-6-0"></span>**2.4 Overview Diagrams**

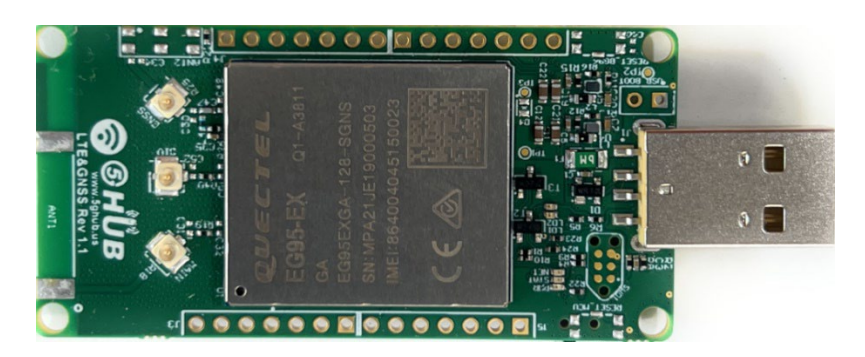

Figure 1. USB Modem Overview Diagram (EG95NA/EG95EX/EG91NAX)– Top View

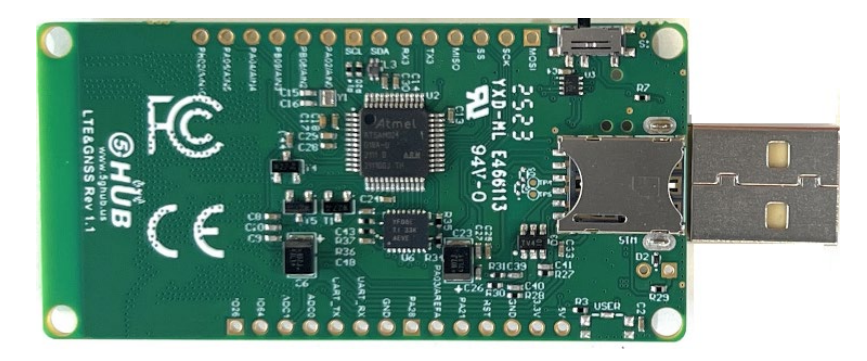

Figure 2. USB Modem Overview Diagram (EG95NA/EG95EX/EG91NAX)– Bottom View

## <span id="page-7-0"></span>**2.5 Physical Characteristics**

The width and length of the USB modem is 32 mm (width) by 65 mm (length). The board have two screw holes in each corner that allows the board to be attached to a surface or case.

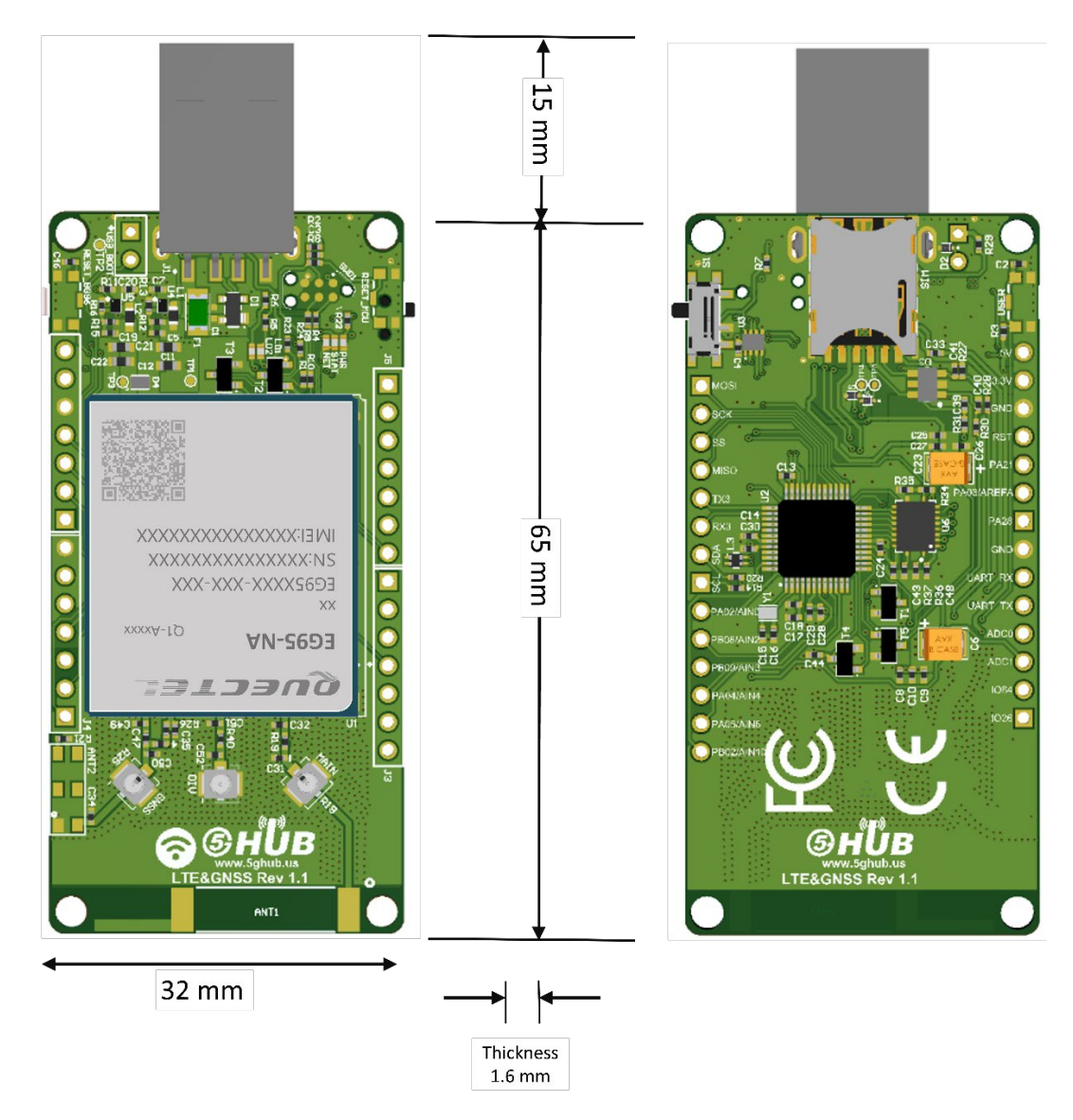

Figure 3. Physical Characteristics.

## <span id="page-8-0"></span>**2.6 Peripherals – Pin out**

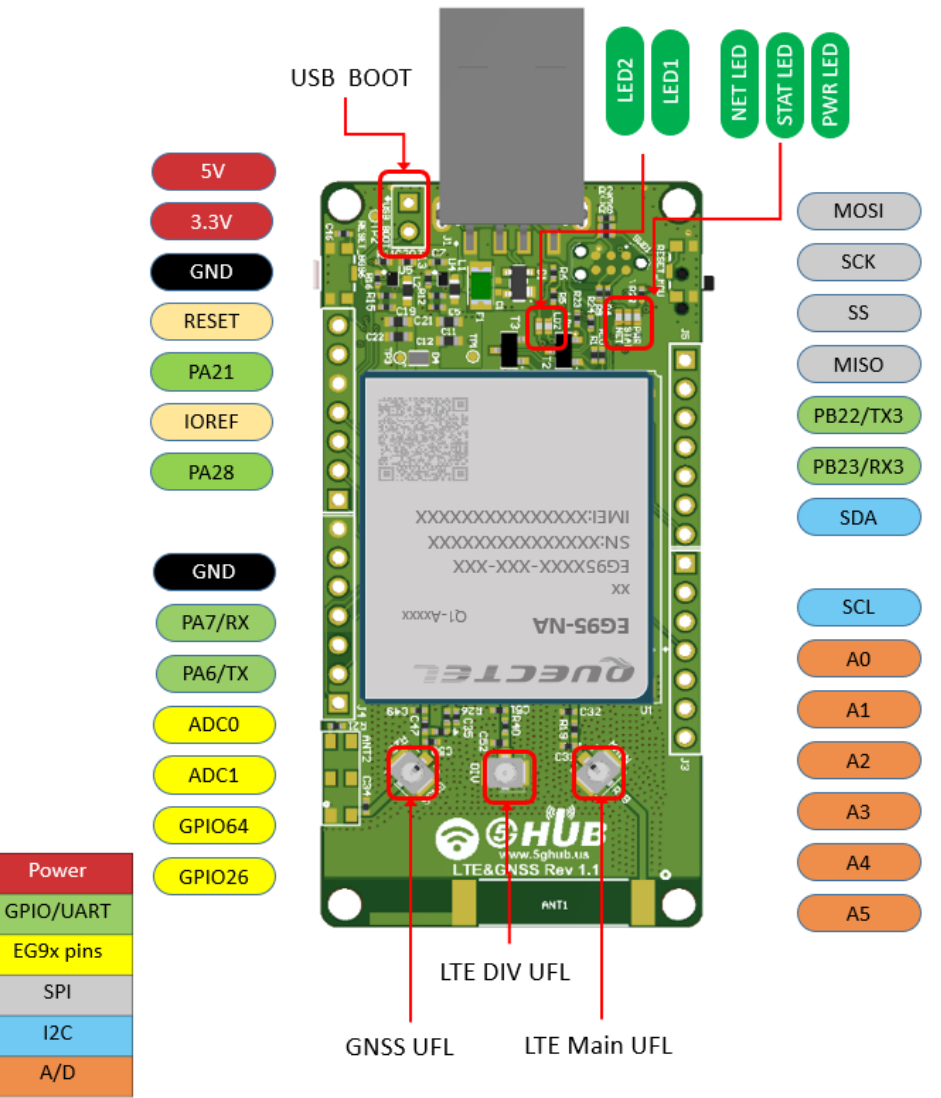

Figure 4. USB Modem Top Side (EG9x)

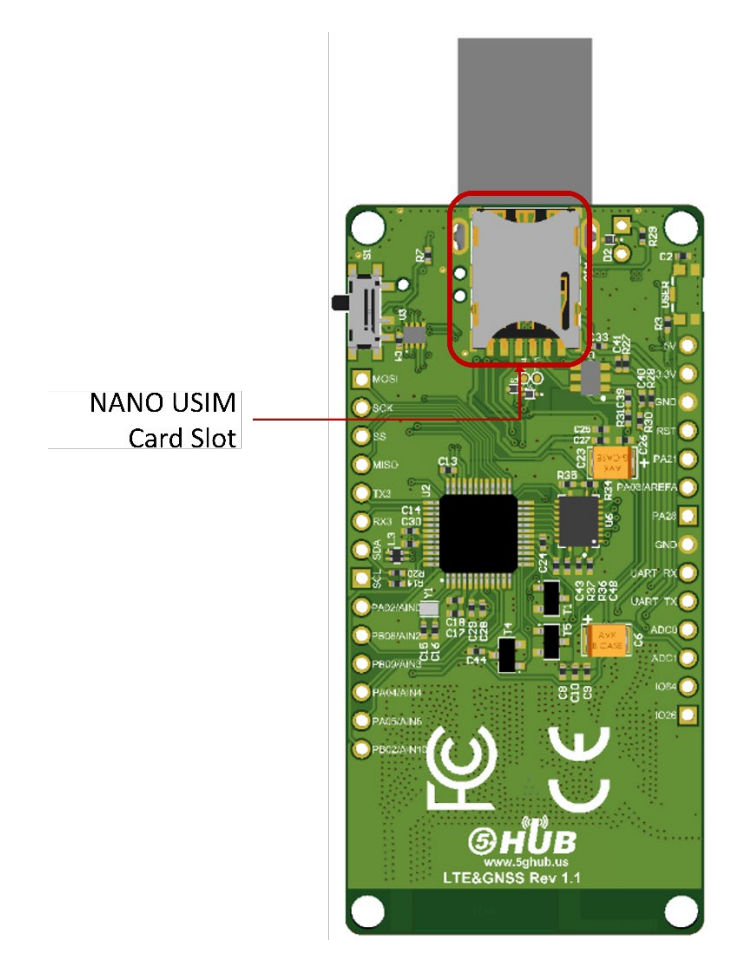

Figure 5. USB Modem Bottom Side

## <span id="page-10-0"></span>**2.7 Hardware Specification**

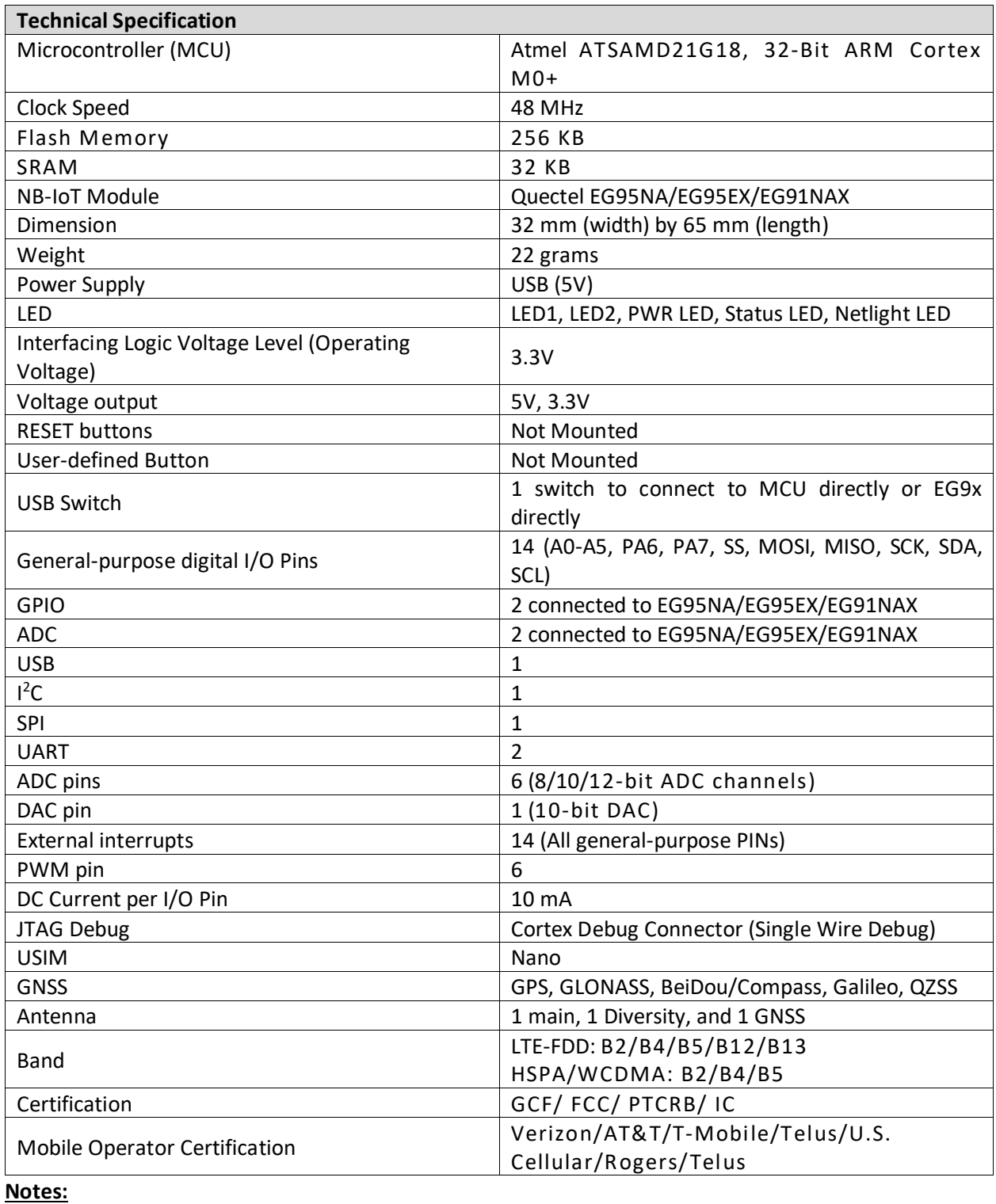

- UART can be programmed through any of general-purpose pins.

- SPI can be programmed through any of general-purpose pins.

# <span id="page-11-0"></span>**2.8 PIN Description**

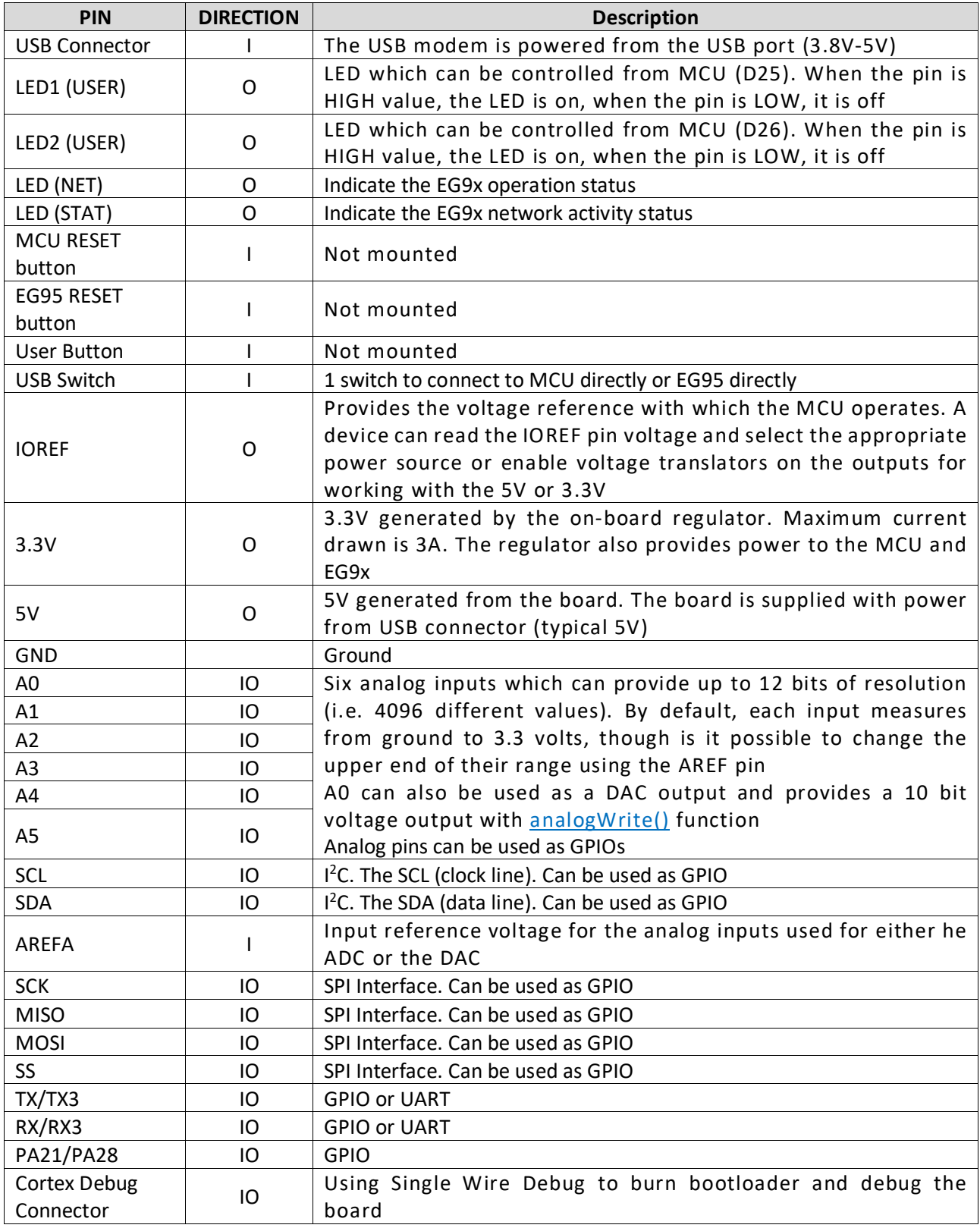

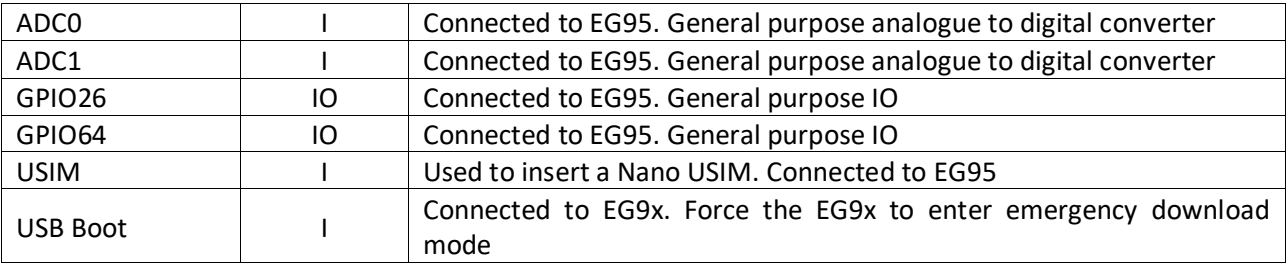

#### **Precaution**

#### **The USB modem runs at 3.3V. The maximum voltage that the I/O pins can tolerate is 3.3V. Applying voltages higher than 3.3V to any I/O pin could damage the board**

### <span id="page-12-0"></span>**2.9 EG95NA/EG95EX/EG91NAX chipset**

All functionality of the EG9x module shall be implemented excluding the following features. That is, the following features are not supported:

- Audio, Earphone, and Codes are not supported.
- PCM and I<sup>2</sup>C are not supported.
- PSM\_IND and AP\_READY are not supported.

### <span id="page-12-1"></span>**2.10 Interface between SAM21D and EG95NA/EG95EX/EG91NAX**

The Microcontroller communicates with the EG95 through UART interfaces:

- **UART1:** (PA12/PA13/PA14/PA15). Used for data transmission and AT command communication 115200bps by default. The default frame format is 8N1 (8 data bits, no parity, 1 stop bit) Support RTS and CTS hardware flow control.
- **RI/DCD:** (PB10/PB11).

# <span id="page-13-0"></span>3 **Using the Board with Arduino IDE**

## <span id="page-13-1"></span>3.1 **Installing the Software**

To use the board with Arduino IDE and starts running Arduino projects and sketches, install the following software:

## <span id="page-13-2"></span>3.2 **Setting Up the Board**

Gently move the switch S1 upward to put the board in Arduino mode as in the picture below.

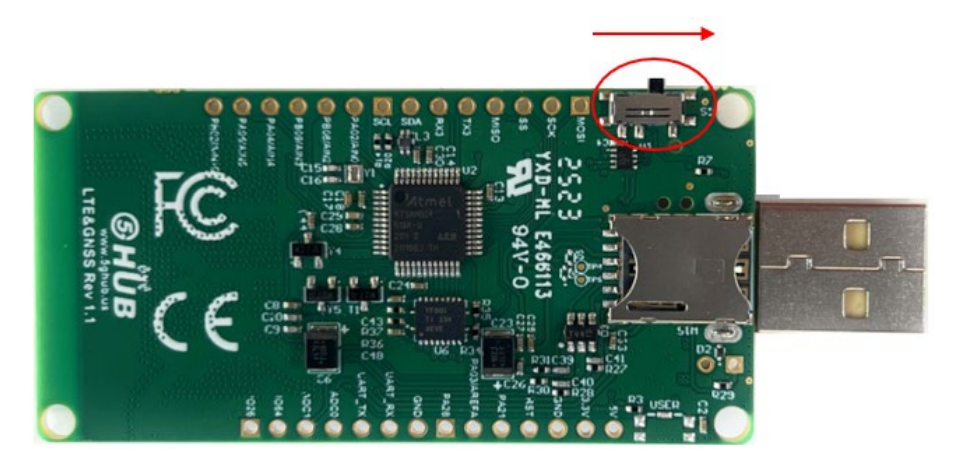

## <span id="page-13-3"></span>3.3 **Setting Up Arduino IDE**

1- Insert the USB modem into the USB port of a computer. Launch Windows device manager and you shall see the Arduino board as below.

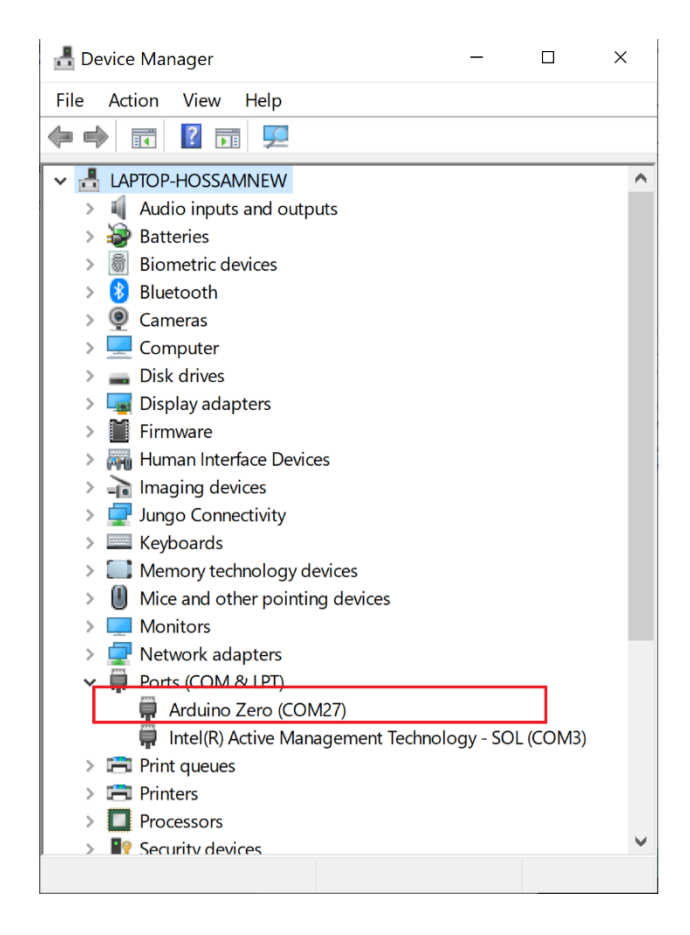

When the switch is positioned into the EG9x USB, Windows device manager shows the following ports

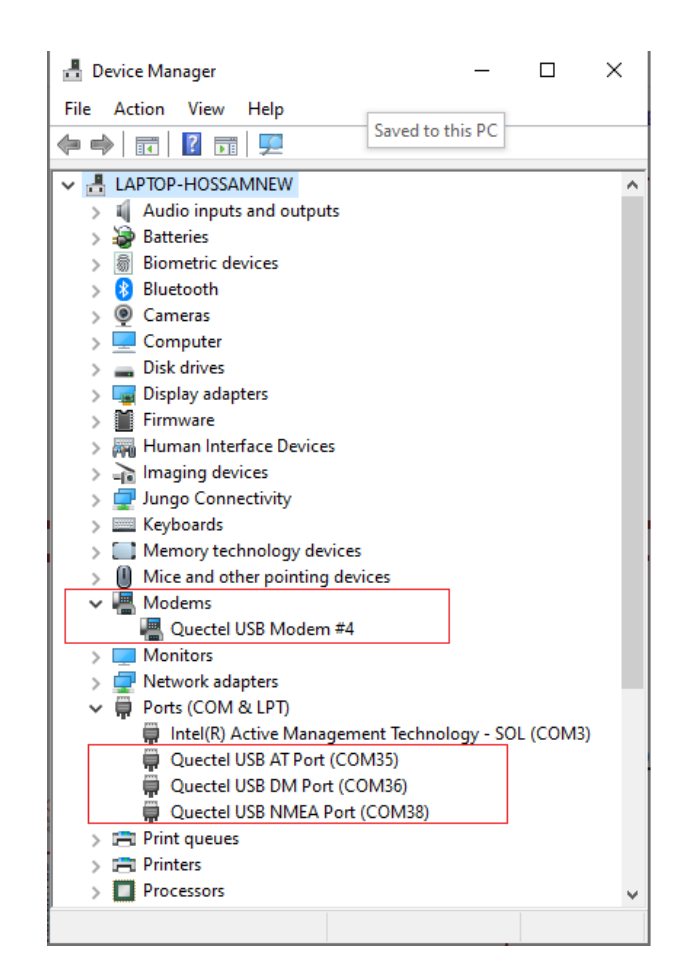

2- Launch Arduino IDE and choose **File->Preferences**. In the Additional Boards Manager URLs, insert the following URL:

[https://raw.githubusercontent.com/5ghub/5G-NB-IoT/master/package\\_5G-NB-IoT\\_index.json](https://raw.githubusercontent.com/5ghub/5G-NB-IoT/master/package_5G-NB-IoT_index.json)

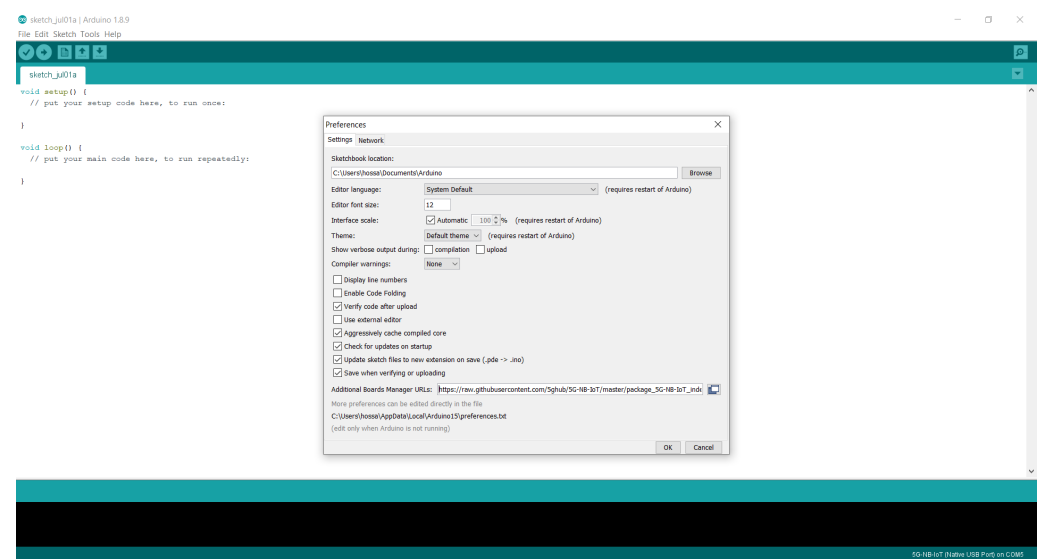

3- In Arduino IDE, choose **Tools->Board->Boards Manager**, select and install "**5G-NB-IoT SAMD Boards**".

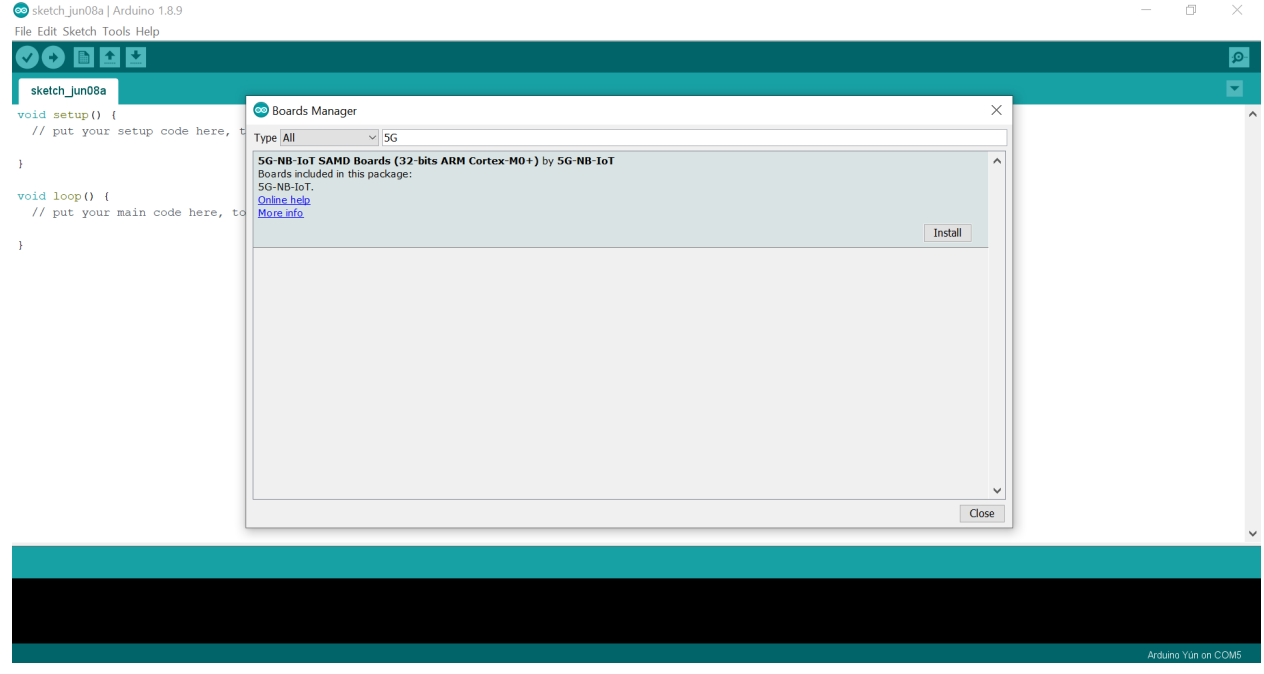

4- Choose "**5G NB-IoT (Native USB Port)**"

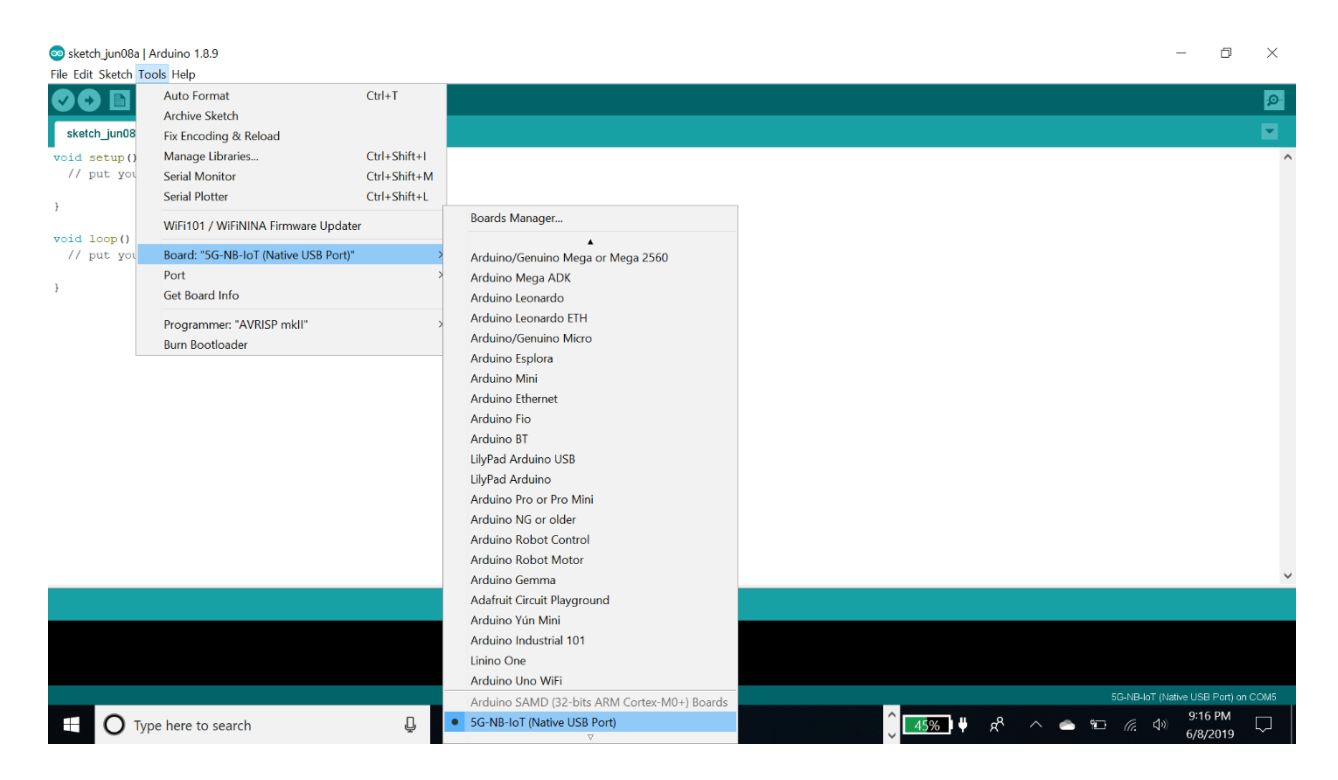

5- In the Arduino IDE, Choose **Port** and select the serial port where the board appears.

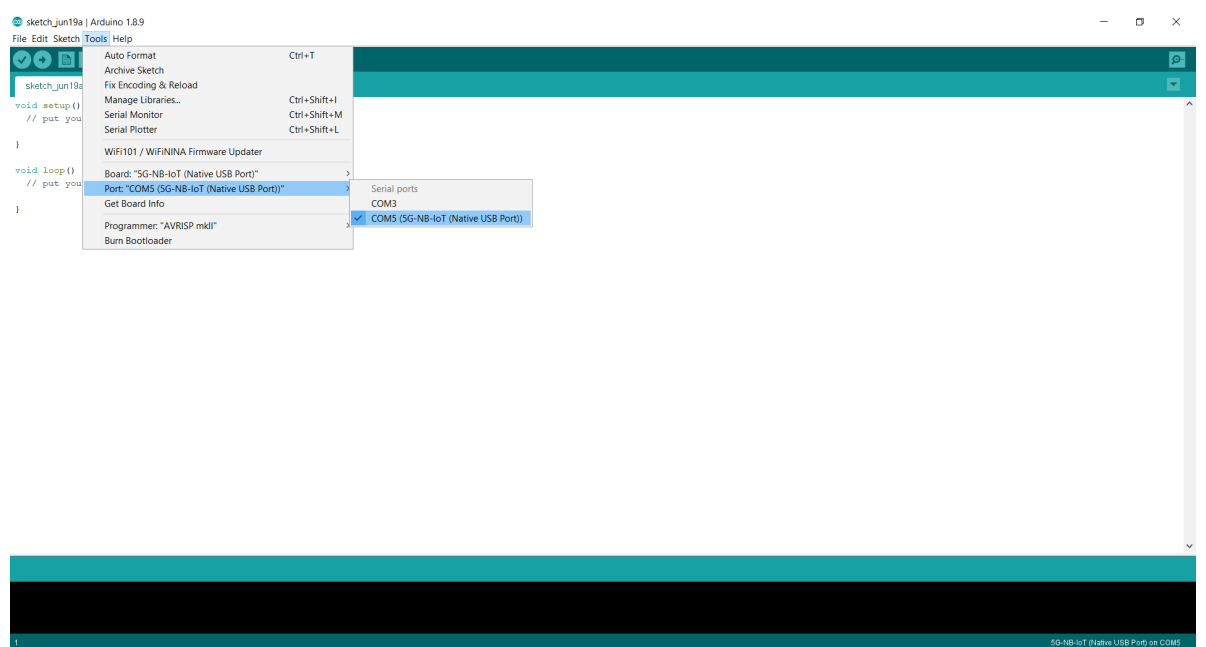

6- In the Arduino IDE, Choose **Sketch->Include Library->Add .Zip Library** and select the file **5G-NB-IoT\_Arduino.zip**

You are now ready to start running Arduino sketches and projects.

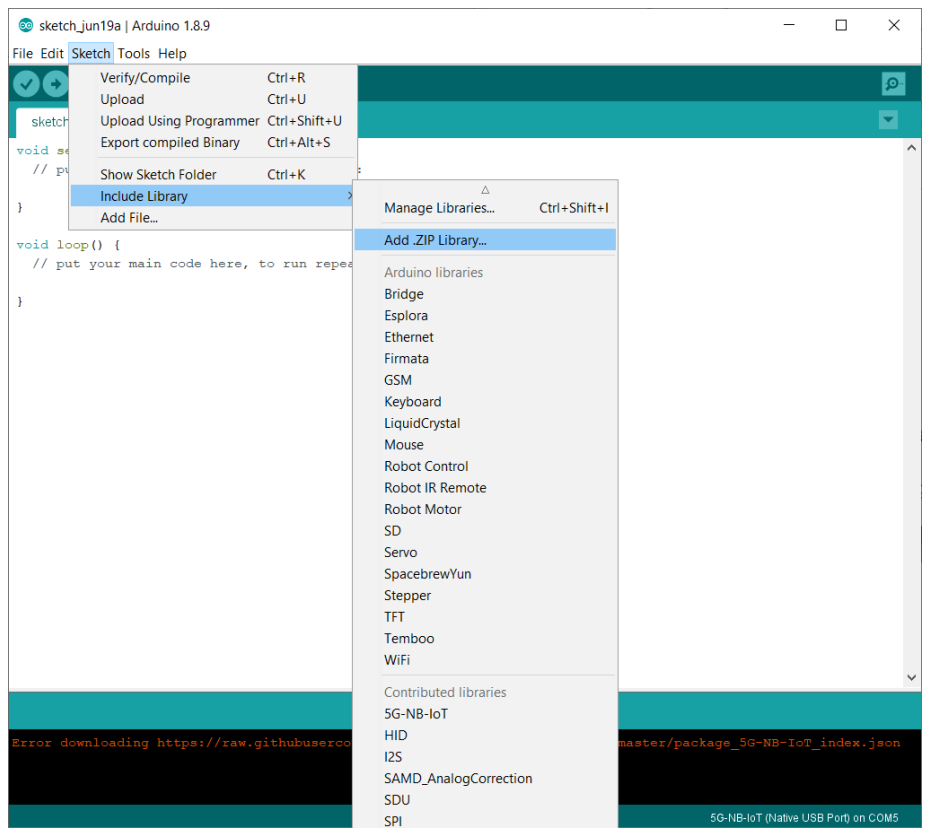

## <span id="page-18-0"></span>3.4 **Running Arduino Sketch**

1- Using Arduino IDE, open any Arduino sketch such as **TurnOnAllPins.ino**, choose **Sketch->Upload** and it will run on the USB modem.

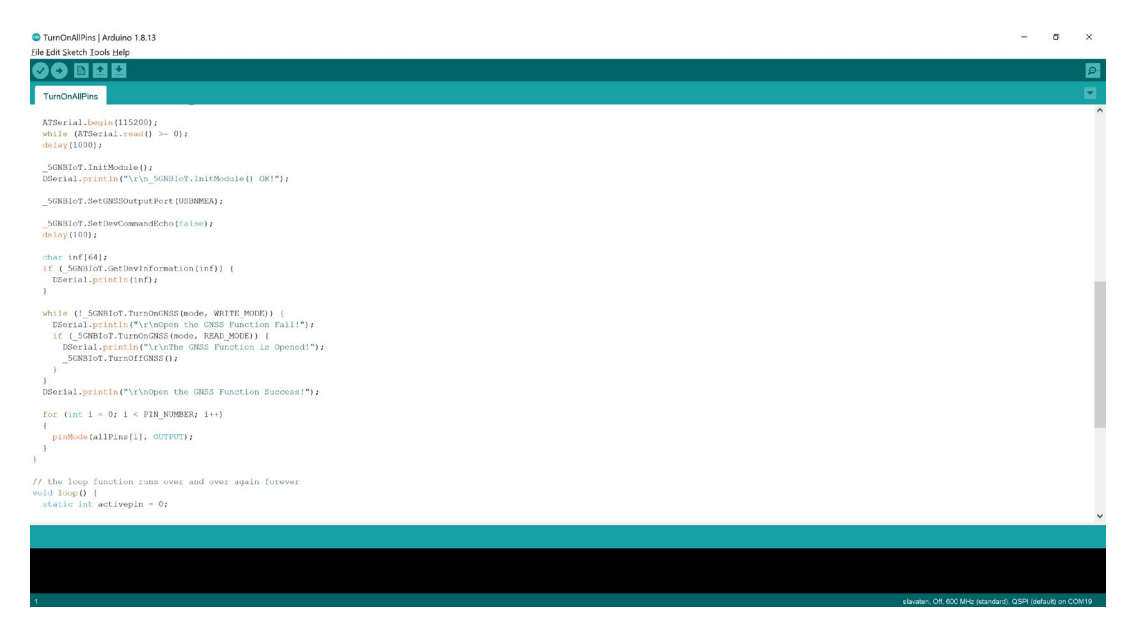